# HR Canvas – Recruitment and Onboarding Navigation Guide

UNCSA

196:

OOL OF TH

# Contents

EST.

UNCSA

1963

14

15

16

19

20

17-18

OOL/OF

ž

- Recruitment and Onboarding Video
  UNCSA Webpage Navigation to Canvas
- Logging In
- Canvas Landing Page
- Module Navigation
- Topic Page Selection
  - **Topic Page Navigation**
- Logging Out
- Thank You/Questions

# Recruitment and Onboarding Video

Watch the video below for an overview of topics offered in HR Canvas!

https://youtu.be/1RE\_nOYoZog?si=VeCReMeogtn\_9-DO

Click to view the video!

EST.

OOL OF THE

### Find your program

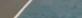

VISIT

APPLY NOW

Where the future of art and artist align.

Click the 3 lines in the right corner to open the main menu.

### UNCSA

RISE TO GREATNESS

Apply & Audition

Give to UNCSA

RISE TO GREATNESS

UNCSA

Apply & Audition

Give to UNCSA

Attend a F

a F

Dance **Design & Production** Drama Filmmaking Music **About & News** Giving Performances **High School** Undergraduate Graduate Community Summer Information For

 $\rightarrow$ 

Where the future of art and artist align.

VISIT

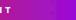

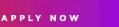

Click "Information For"

Find your program

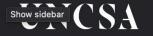

RISE TO GREATNESS

Apply & Audition

VISIT

Give to UNCSA

APPLY NOW

Click "Faculty & Staff"

Attend a F

X

menu

Prospective Students Incoming Student Parents & Families Alumni Patrons & Friends Current Students Faculty & Staff Media

 $\leftarrow$ 

# Where the future of art and artist align.

Find your program

### UNCSA

#### Need Help?

CHECK OUT HOW-TO DOCUMENTS FOR THE UPGRADED E-Z ARTS >>>

Home > Faculty & Staff

### **Faculty & Staff**

**Faculty Resources** 

Forms

**Financial Services** 

Human Resources

**Ombuds Office** 

**Staff Council** 

**Technology Support** 

**UNCSA Branding** 

Here you will find information from <u>Human Resources</u>, <u>faculty and staff</u> <u>calendars</u>, campus services, <u>IT</u> and other employee resources. We recommend bookmarking this page since you will be using these resources often during your time at UNCSA.

> Click "Human Resources"

Web E

Q

me > Human Resources

UNCSA

### Human Resources

8

|                          | Employee Assistance                |
|--------------------------|------------------------------------|
|                          | Search Job Openings 🛛 🖓            |
|                          | HR Service Expectations            |
|                          | Benefits                           |
|                          | Classification & Compensation      |
|                          | Employee Relations                 |
| Click                    | Forms                              |
| "Manager &<br>Supervisor | Holiday Schedule                   |
| Toolkit"                 | Learning & Development<br>Training |
|                          | Leave Administration               |
|                          | Manager & Supervisor Toolkit       |
|                          | Policies                           |
|                          |                                    |

**Policy Review** 

Thank you for contacting the Office of Human Resources. In consideration of social distancing and out of an abundance of caution, we are working remotely whenever possible. The Office of Human Resources is open and willing to assist our campus community. We can be reached in the following ways.

E-Z

Web

Faculty

The Office of Human Resources is committed to functioning as a strategic partner in the development and retention of a highly gualified, diverse workforce.

- Our values are defined by our core beliefs, thereby influencing our daily choices and behaviors. As persons with integrity, we believe in being:
- Ethical Adhere to professional standards;
- Sincere Genuine, earnest;
- Respectful Acknowledge the worth of every person, having consideration for others thoughts and feelings;
- Honest Act honorably in principle, intentions, and actions.

North Carolina State Human Resources I

UNC System Human Resources 🗹

**UNC System Communications** 

Home > Human Resources > Manager & Supervisor Toolkit

### **Manager & Supervisor Toolkit**

**Hiring & Recruitment Resources** 

Managing Employee Resources

Performance Management Resources

**Collection of Policies** 

The Department of Human Resources has developed materials intended to provide UNCSA supervisors tools needed to successfully supervise. The Human Resources team is available to assist supervisors with understanding UNCSA policies and procedures, the role of the supervisor, and the importance of having a partnership with HR. Questions? <u>Contact a member of the Human Resources Team (PDF)</u>.

Click "Hiring & Recruitment Resources"

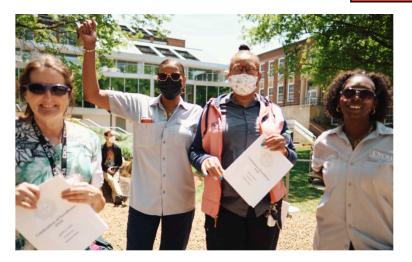

### Managing employees effectively

Employees look to managers for a variety of information. Here are resources for employee assistance, leave administration, workers' compensation and the UNCSA holiday schedule.

MANAGING EMPLOYEES >>

Home > Human Resources > Manager & Supervisor Toolkit > Hiring & Recruitment Resources

### **Hiring & Recruitment Resources**

Hiring & Recruitment Resources

Managing Employee Resources

Performance Management Resources

**Collection of Policies** 

From vacancy to hiring a candidate, you'll find resources on the hiring process and need to fill positions.

#### **HR Canvas**

• Recruitment and Onboarding Guide 🗹

### **Classification/Composition**

#### Forms

- Position Management Job Aid 🗹
- Position Description ☑ (PDF)
- Employment Competency Assessment ☑- SHRA Employees
- Example of Employee Competency Form ☑
- SHRA Career Banding Rates ☑

### **Employment/Hiring**

- EHRA Faculty Recruitment Process ☑
- EHRA Employment
- SHRA Employment
- · Tomporary Employment

Click "Recruitment and Onboarding Guide" under "HR Canvas" Home > UNCSA HR Canvas Login

### **UNCSA HR Canvas Login**

Are you a UNCSA employee or student?

Login here.

Not a UNCSA employee or student? Login here.

Click "Login Here" under the UNCSA Employee or Student option.

| UNIVERSITY OF NORTH CAROLINA SCHOOL OF THE ARTS | ABOUT                | LIBRARY         |
|-------------------------------------------------|----------------------|-----------------|
| CHOOL OF THE ARTS                               | CAREERS              | MEDIA RESOURCES |
| RISE TO GREATNESS                               | CENTERS & INSTITUTES | DIVERSITY       |
| 1533 SOUTH MAIN ST.                             | NEWSLETTERS          | NEWS & FEATURES |

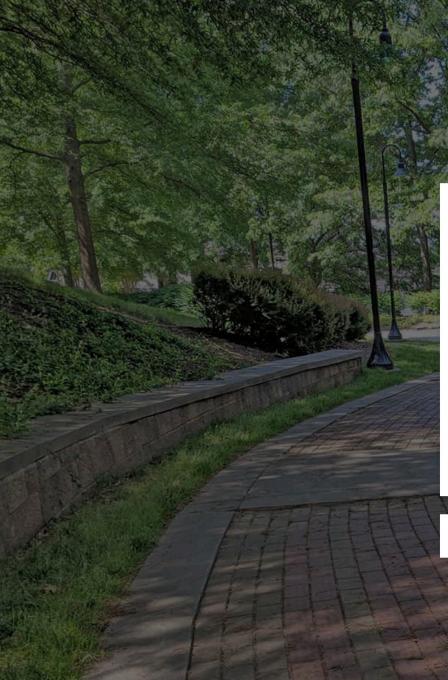

#### UNIVERSITY OF NORTH CAROLINA SCHOOL OF THE ARTS

#### Sign in

someone@example.com

Can't access your account?

Next

Enter your UNCSA email credentials.

🔍 Sign-in options

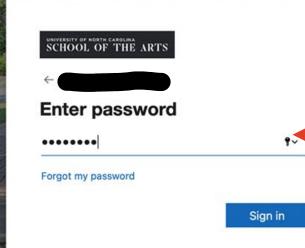

Enter your UNCSA email password.

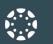

Account

#### Notifications. Tell us how and when you would like to be notified of events in Canvas. Notification Preferences

(i)

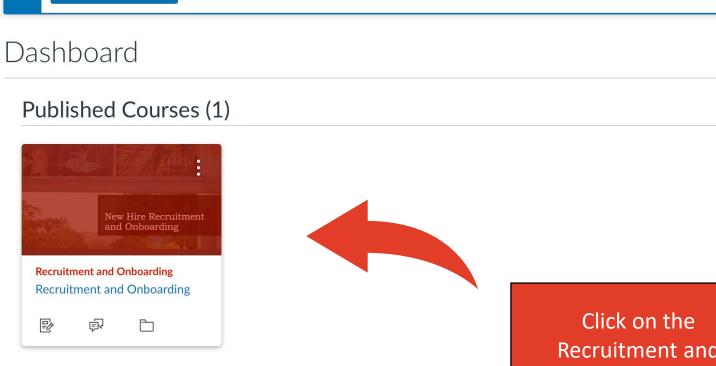

#### Unpublished Courses (0)

No courses to display

**Recruitment and** Onboarding icon to open the course.

3 View Calendar Coming Up

Nothing for the next week

View Grades

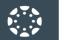

Help

| Collapse All                                                             | L View Course Stream                      |
|--------------------------------------------------------------------------|-------------------------------------------|
|                                                                          | S View Course Calendar                    |
| ▼ Course Overview                                                        |                                           |
| E Course Overview                                                        | <b>To Do</b><br>Nothing for now           |
|                                                                          | Nothing for now                           |
| <ul> <li>Preparing to Post a Vacant Position</li> </ul>                  |                                           |
|                                                                          |                                           |
| Employee Recruitment                                                     | In addition to the                        |
|                                                                          | Course Overview                           |
| Preparing for Interviews                                                 | displayed earlier, you will see a list of |
|                                                                          | 'modules' with topics                     |
| <ul> <li>Interviewing for Success</li> </ul>                             | to view. Click on                         |
|                                                                          | desired topic to view course content.     |
| <ul> <li>Communicating with the Candidates During the Process</li> </ul> |                                           |

New Hire Onboarding

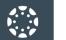

Dashboard

E Courses

Calendar

 Inbox

L) History

? Help

|                                                          | Collapse All                                    | IL View Course Stream   |
|----------------------------------------------------------|-------------------------------------------------|-------------------------|
|                                                          |                                                 | Jiew Course Calenda     |
| Course Overview                                          |                                                 | لَ View Course Notifica |
|                                                          |                                                 | То Do                   |
| Course Overview                                          |                                                 | Nothing for now         |
| Preparing to Post a Vacant Position                      |                                                 |                         |
| Updating position descriptions                           |                                                 |                         |
| Action Form Process                                      | Once you've clicked                             |                         |
| Recruitment timelines                                    | the Module                                      |                         |
| PeopleAdmin Resources                                    | title/dropdown, click<br>and select which topic |                         |
| SHRA Competency Profiles                                 | within the module                               |                         |
| Job posting resources                                    | you would like to review.                       |                         |
| Check your learning: Preparing to Post a Vacant Position |                                                 |                         |

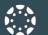

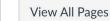

ount

Account

Courses

Help

Once within the individual topic page, you can return to the main page of the course by clicking "Recruitment and Onboarding".

### So you have a vacancy, now what?

Now that you have a staff vacancy, it is time to start the formal recruitment process. The chart below outlines the general steps in the position posting approval process. This modules provides some additional details on the steps outlined below as well as resources and documents you will need during the process.

# Position Description Update and Job Posting Process

for Recruitment

### Update position description and complete seperation form (Action Form 101 or 201)

The first step in any search is to complete the separation from (Action Form 101 or 201) and update the position description in PeopleAdmin to ensure all aspects of the position are reflected accurately. It is important to update any changes to the budget/budget codes before submitting. Additionally, please confirm or create a budget for the position (contact Budget with any questions regarding position number, account number, or salary). Submit the position description to HR for review by routing it through the workflow for approval.

# Review position workflow in PeopleAdmin

Route the position description to Hiring Manager/Dean. Hiring Manager/Dean routes to Budget. The budget office will route to the Cabinet-level, Foundation, and/or Faculty Affairs, then to HR for Final Review to complete the position description approval process. Some positions require approval by The UNC System Office Office. HR will advise if required.

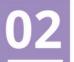

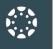

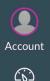

Dashboard

?

Help

### **Begin the applicant review**

<u>05</u>

Once the posting is closed an initial screening will occur. The Hiring Manager / Search Committee will identify a pool of the most qualified candidates shall be those individuals determined to be substantially more qualified than other applicants. For search committee training email suttonar@unc.edu to register.

### The interview process

The Hiring Manager/Search Committee is responsible for scheduling and conducting the interviews. The hiring manager must use a structured interview in the selection process. The same questions should be asked of each applicant interviewed. Each question should be based on one or more of the essential knowledge, skills, and abilities as given. The Hiring Manager/Search Committee Chair maintains documentation of the interview content. All work products of the search committee will be maintained by the department for at least three years. At the end of that time, the files may be destroyed. Original applications documents for the pool and successful candidate will be maintained by Human Resources.

### Hiring proposal process

The hiring manager will prepare and submit a Hiring Proposal in PeopleAdmin to hire the selected applicant. The hiring proposal should include a start date, salary recommendation, competency assessment (SHRA), and recruitment summary. The hiring proposal approval workflow is as follows: Originator to Hiring Manager/Dean to Budget to Cabinet Level and/or Foundation and Faculty Affairs to Human Resources. The search committee chair or hiring manager will indicate the "reason for non-selection" for each applicant in PeopleAdmin not hired.

Once the hiring proposal is received the Talent Solutions Team will then generate the background check. Additionally, the team will check for nepotism, equity, priority consideration (veteran, career state, RIF, reemployment), compliance with salary administration guidelines, and background check results. The Talent Solutions Team will make a verbal offer to the candidate and prepare and mail/email the offer letter to the applicant and hiring manager.

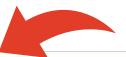

You can also navigate directly to previous and next topic pages by clicking the respective buttons located at the bottom of the page.

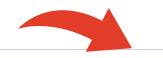

Previous

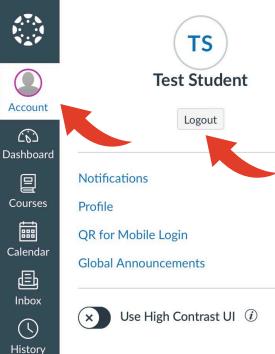

? Help

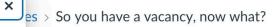

At any time ,you can logout by: Clicking the "Account" icon on the left

Then click "Logout" under "Test Student" which will be replaced by your name when logged in.

rocess. This modules

# ion Description Update and Job Posting Process

tion and complete

nplete the separation from (Action osition description in PeopleAdmin are reflected accurately. It is the budget/budget codes before firm or create a budget for the uestions regarding position ). Submit the position description to the workflow for approval.

## Review position workflow in PeopleAdmin

Route the position description to Hiring Manager/Dean. Hiring Manager/Dean routes to Budget. The budget office will route to the Cabinet-level, Foundation, and/or Faculty Affairs, then to HR for Final Review to complete the position description approval process. Some positions require approval by The UNC System Office Office. HR will advise if required.

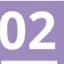

# Thank You!

Thank you for reviewing our guide!

For any questions or additional information, please contact Human Resources via the email below.

hrforms@uncarts.onmicrosoft.com

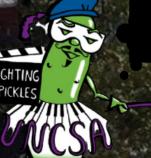

GO PICKLES!

EST

UNCSA

196

OOL OF TH